## How to Embed a YouTube Video

1. Select the Blackboard tool you wish to use (Item, Assignment, etc.) on the VTBE toolbar select the Insert/Edit Embed Media option.

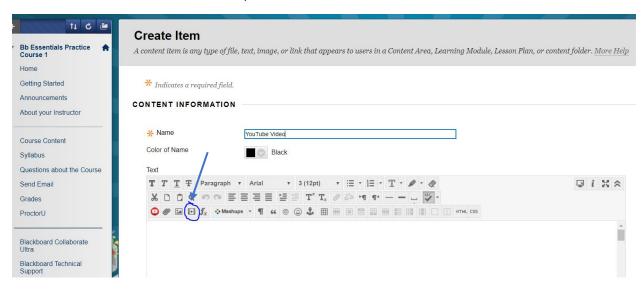

- 2. Copy and paste the URL for the video you wish to embed from your web browser. Click here for instructions on how to copy a url.
- 3. Paste the video URL in the File/URL field and click on insert.

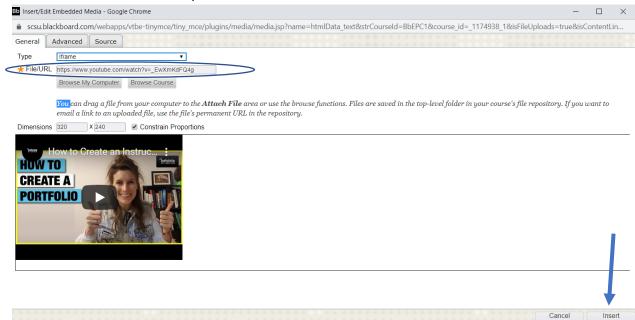

## How to Embed a YouTube Video

4. Attach any file(s) and select any Standard Options, then click on Submit.

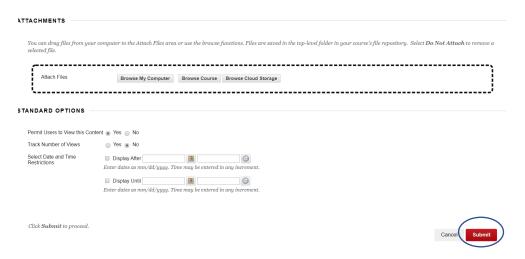